# **PDF Password Cracking with pdfrip**

**1**

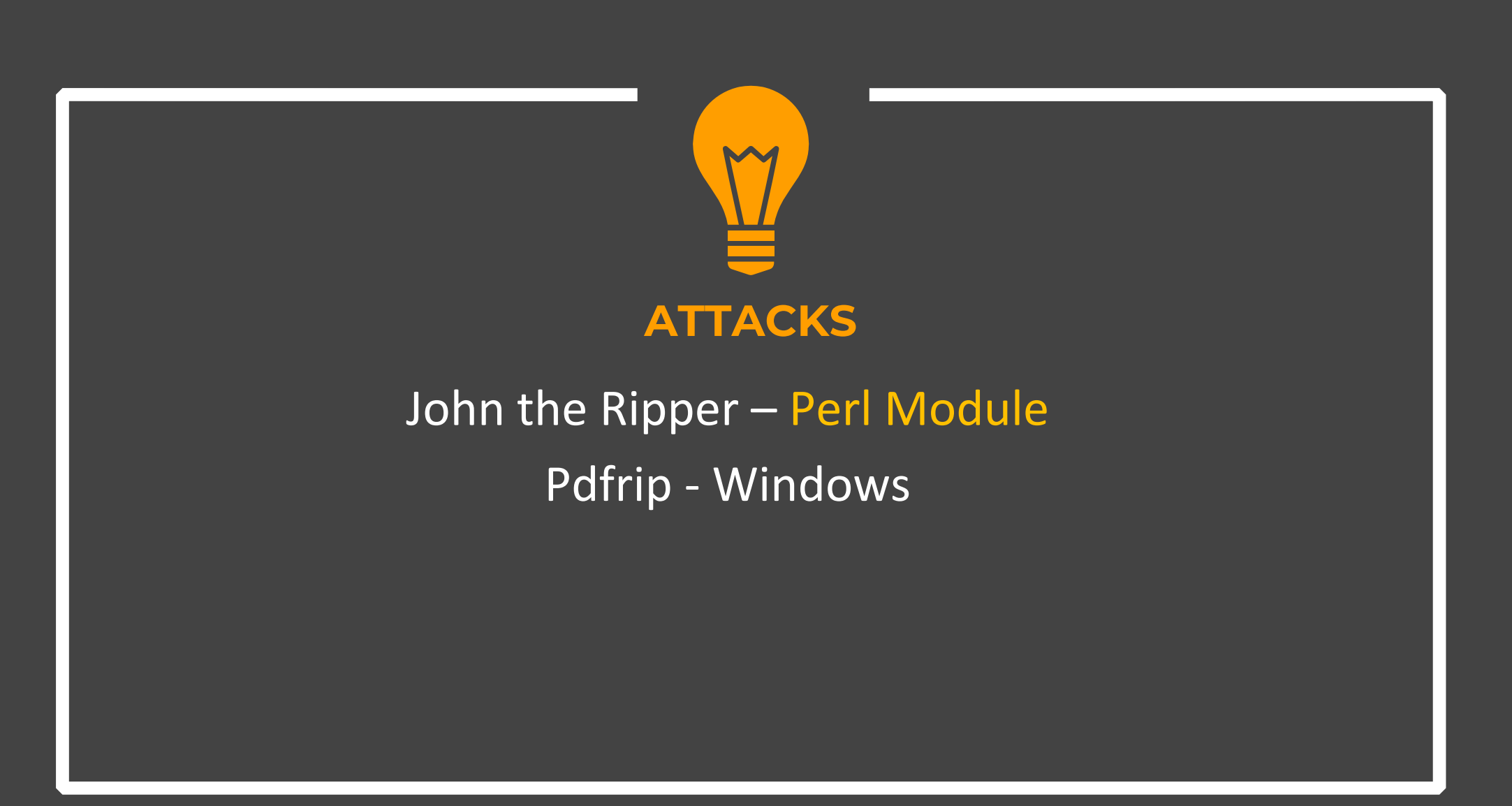

## Crack PDF passwords with pdfrip on Windows

## **Step- 1** ◆ Prepare a password protected Pdf file Go to properties and in the Security tab, you can apply a passwordPassword Security - Settings

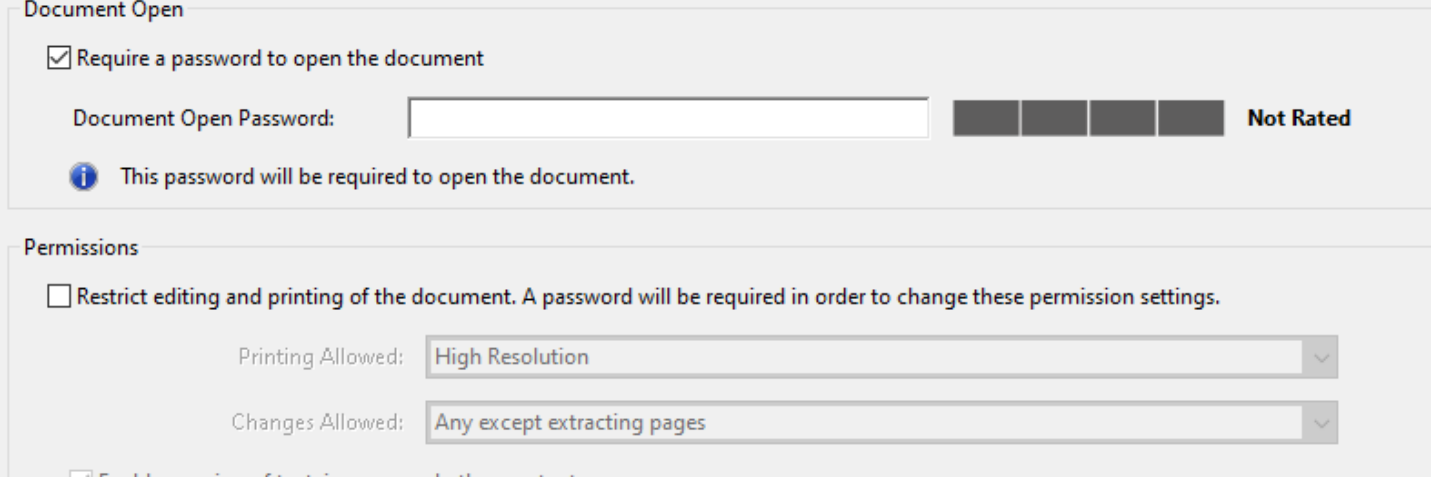

### **Step- 1**

◆ Download and install pdfrip from official GitHub repository

#### https://github.com/mufeedvh/pdfrip/releases

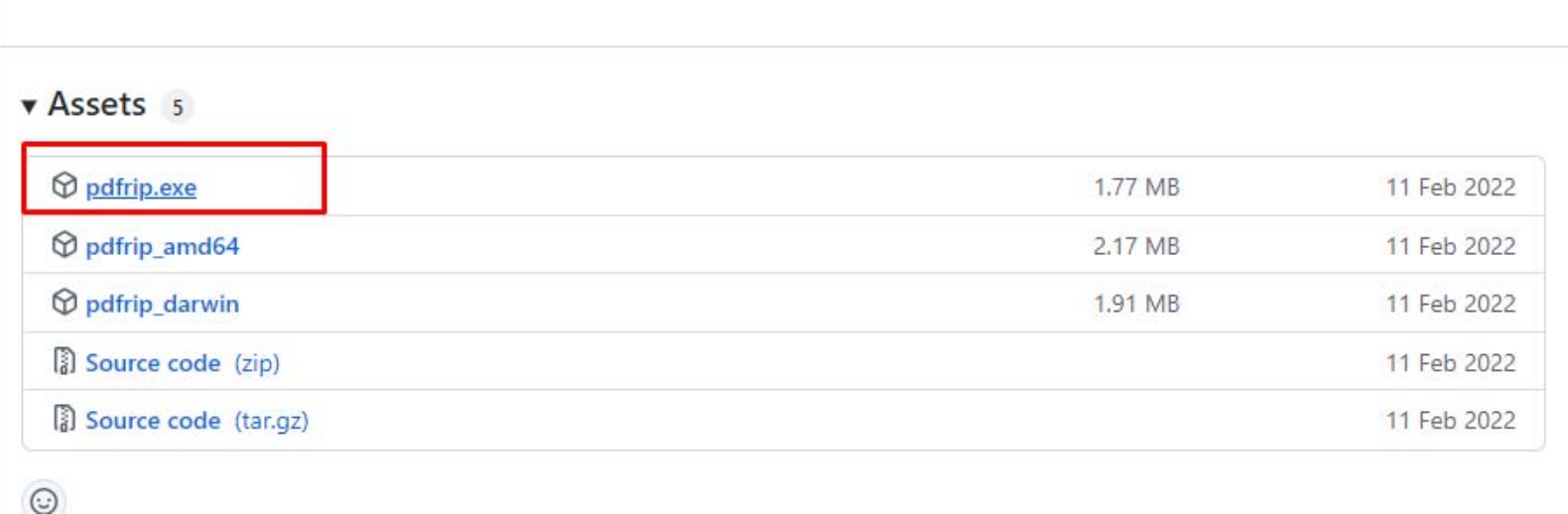

**5**

### **Step- 2**

◆ Download and extract the rockyou dictionary in pdfrip folder

https://github.com/brannondorsey/naive‐hashcat/releases/download/data/rockyou.txt

#### \* Copy the target file to the pdfrip folder as well

## **Step- 3**

◆ Open the command terminal in the same folder.

\* Run the following command to crack the password with the dictionary attack

>Pdfrip.exe crackme.pdf ‐w rockyou.txt

Here :

- Crackme.pdf is the password‐protected file
- rockyou.txt is the dictionary fille

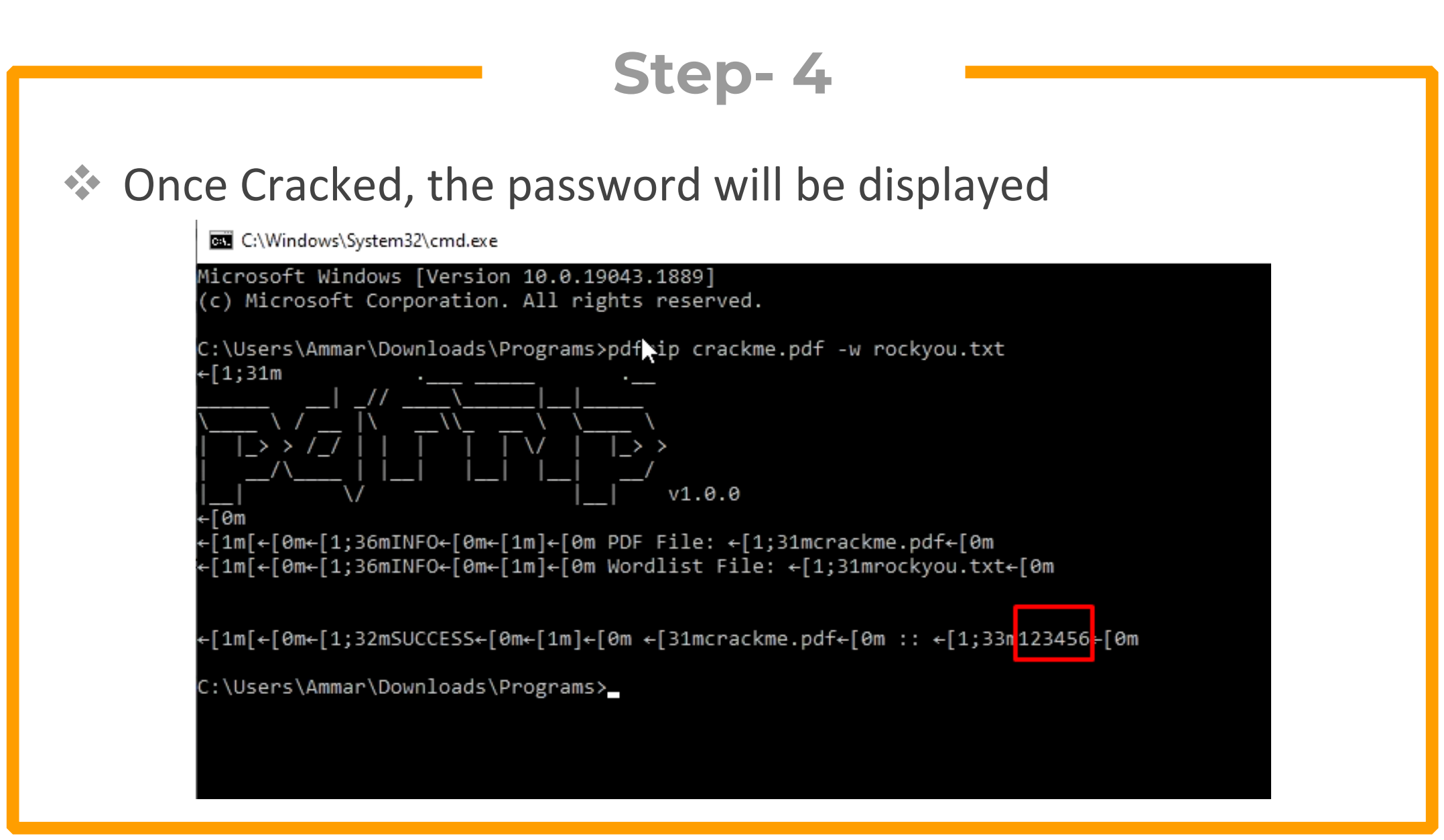

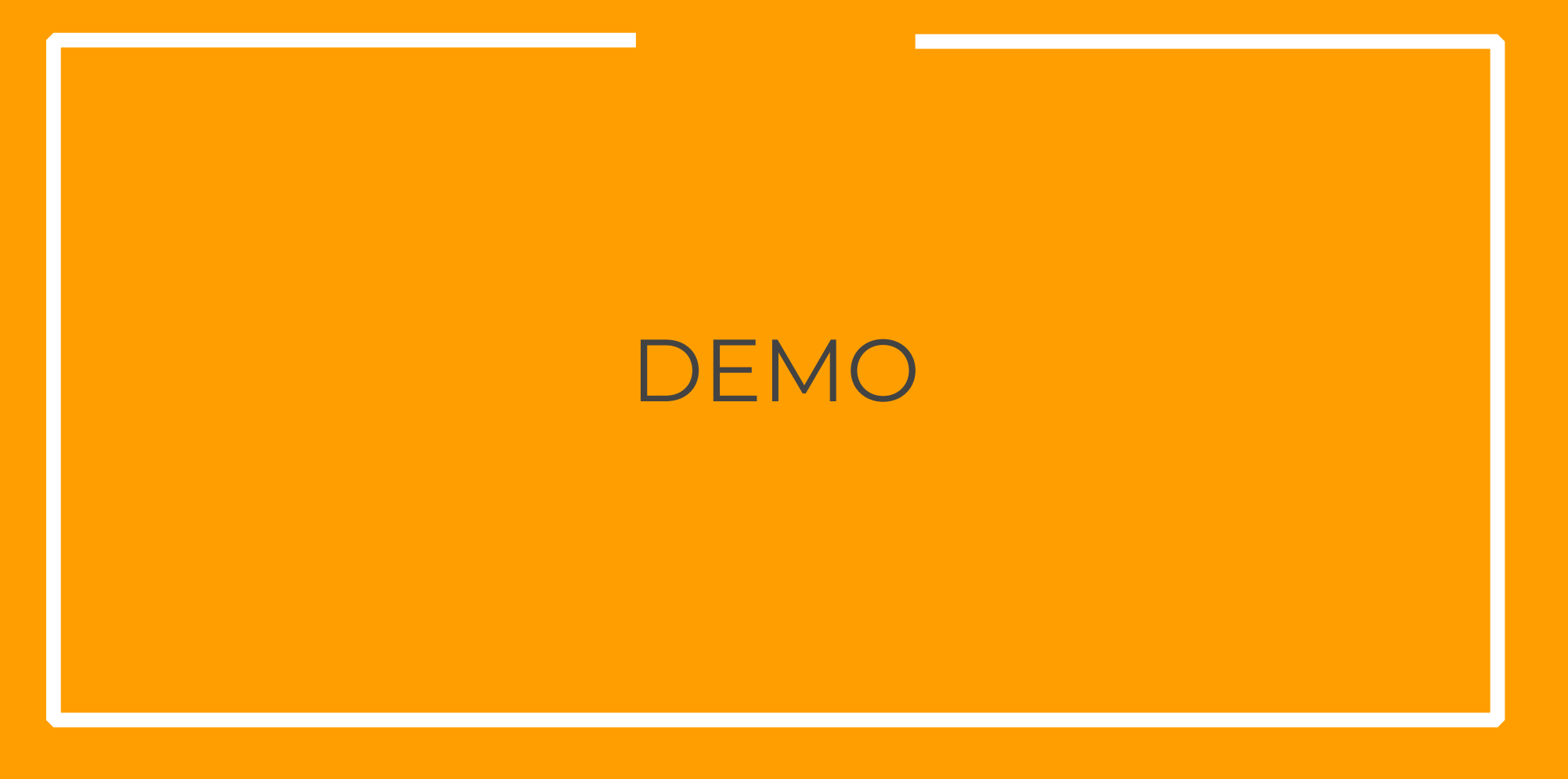

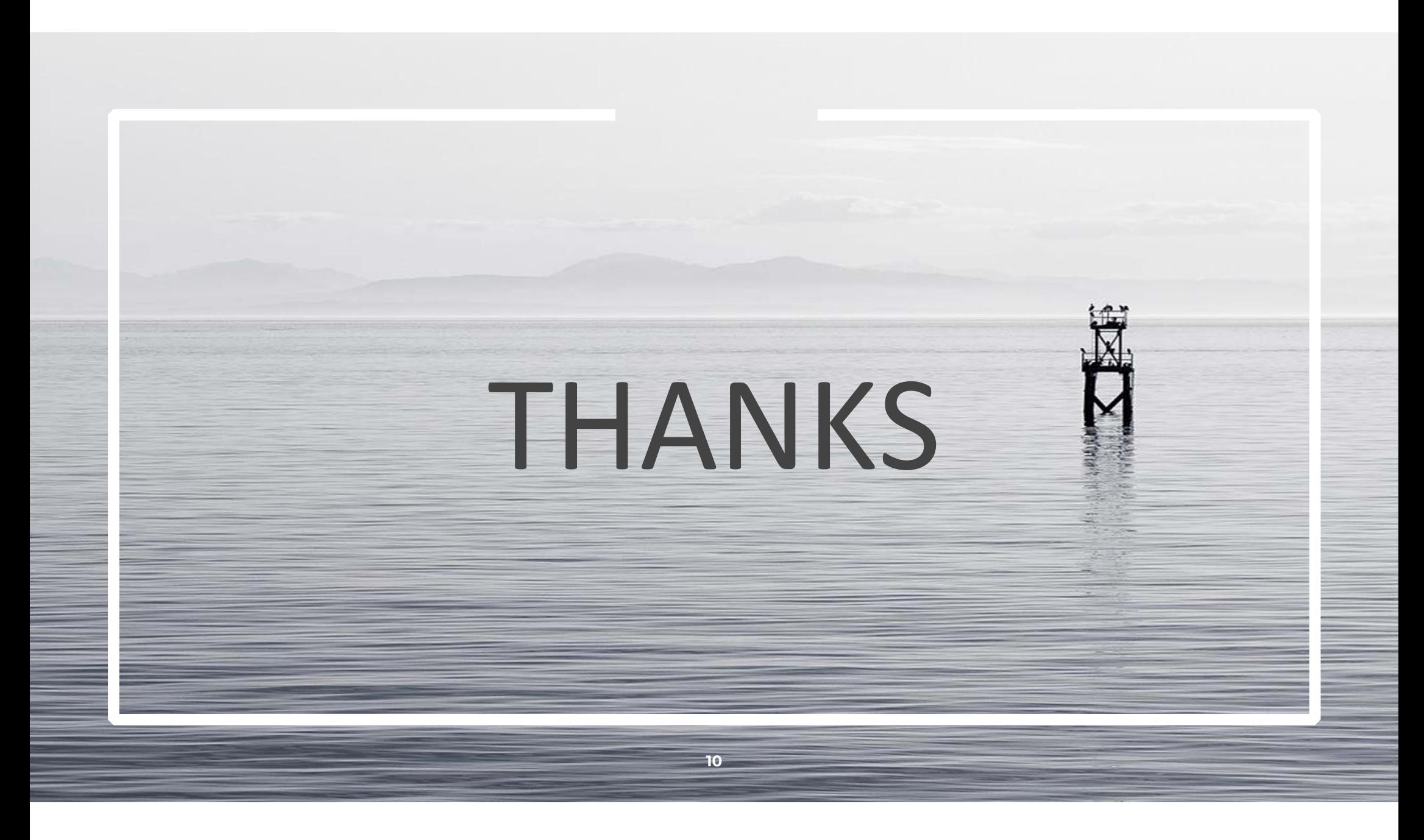